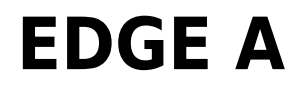

Manual Generated: 23/04/2024 - 14:54

# **Table of Contents**

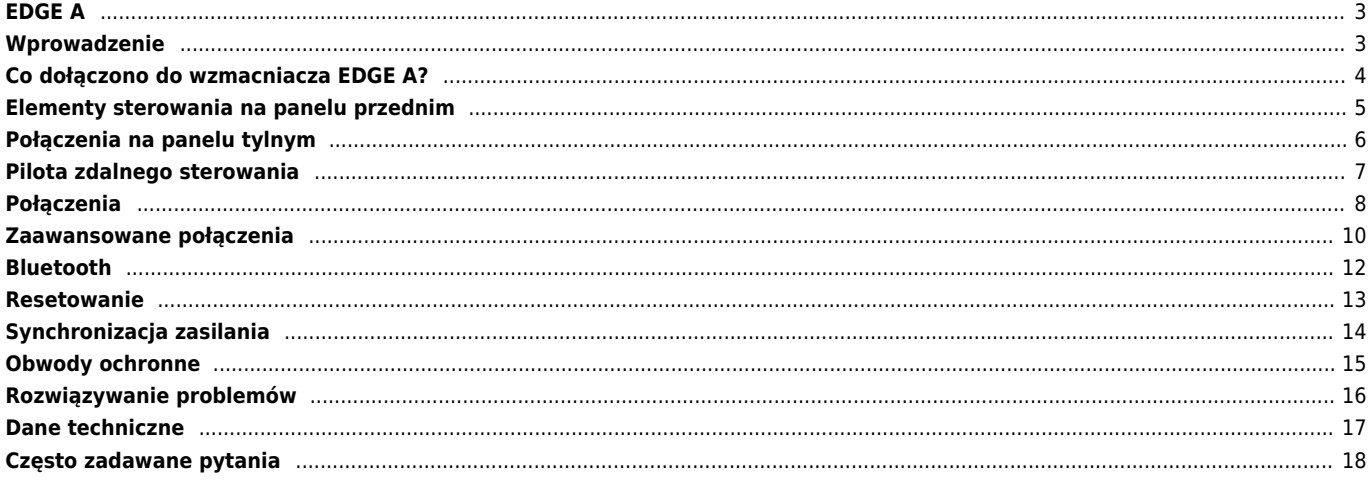

# <span id="page-2-0"></span>**EDGE A**

Last updated: August 9, 2022 04:57. Revision #12332

# $\pmb{\times}$

# **Podręcznik użytkownika**

# <span id="page-2-1"></span>**Wprowadzenie**

Last updated: August 9, 2022 04:57. Revision #9950

Dzięki tej instrukcji instalacja i użytkowanie tego produktu powinny być tak proste, jak to tylko możliwe. Przed wydrukowaniem uważnie sprawdzono wszystkie informacje zawarte w tej instrukcji, niemniej polityka firmy Cambridge Audio polega na ciągłym poszukiwaniu udoskonaleń naszych produktów i dlatego zastrzegamy sobie prawo wprowadzania zmian w naszych urządzeniach oraz ich specyfikacjach bez konieczności uprzedzania o tym klientów.

Dokument tej zawiera informacje będące własnością firmy Cambridge Audio, chronione prawami autorskimi. Wszelkie prawa zastrzeżone. Zabrania się mechanicznego, elektronicznego, bądź za pomocą jakichkolwiek innych środków kopiowania jakiejkolwiek części tej instrukcji bez wcześniejszego uzyskania pisemnej zgody producenta. Wszystkie zastrzeżone znaki handlowe i towarowe są własnością ich posiadaczy.

© Copyright Cambridge Audio Ltd 2022.

Qualcomm jest znakiem towarowym firmy Qualcomm Incorporated, zarejestrowanej w Stanach Zjednoczonych i innych krajach, i został wykorzystany za ich zgodą. aptX to a znak towarowy firmy Qualcomm Technologies International, Ltd.,zarejestrowanej w Stanach Zjednoczonych oraz innych krajach i został wykorzystany za ich zgodą.

Qualcomm aptX jest produktem Qualcomm Technologies International, Ltd.

Nazwa i logo Bluetooth® są zarejestrowanymi znakami towarowymi stanowiącymi własność firmy Bluetooth SIG, Inc. i wszelkie używanie takich znaków przez firmę Audio Partnership Plc jest objęte licencją. Inne znaki handlowe i nazwy handlowe należą do odpowiednich właścicieli.

W celu otrzymywania informacji o przyszłych produktach, aktualizacjach oprogramowania i wyjątkowych ofertach zarejestruj swój produkt pod adresem[https://www.cambridgeaudio.com/register](https://www.cambridgeaudio.com/gbr/en/register) 

# <span id="page-3-0"></span>**Co dołączono do wzmacniacza EDGE A?**

Last updated: August 9, 2022 04:57. Revision #9949

# **W pudełku odtwarzacza EDGE A znajdziesz:**

# What's included?

- 1. Wzmacniacz zintegrowany EDGE A
- 2. Pilota zdalnego sterowania
- 3. 3 baterie AAA
- 4. Antenę Bluetooth
- 5. Kabel zasilania dla Wielkiej Brytanii (w zależności od kraju, w którym zakupiono wzmacniacz EDGE A) Kabel zasilania dla krajów Unii Europejskiej (w zależności od kraju, w którym zakupiono wzmacniacz EDGE A) Kabel zasilania dla krajów CU (w zależności od kraju, w którym zakupiono wzmacniacz EDGE A) Kabel zasilania dla krajów JP (w zależności od kraju, w którym zakupiono wzmacniacz EDGE A)
- 6. Kabel łączący
- 7. Instrukcję obsługi
- 8. Kartę gwarancyjną
- 9. List powitalny
- 10. Kartę rozpakowania
- 11. Kartę deklaracji zgodności WE

# <span id="page-4-0"></span>**Elementy sterowania na panelu przednim**

Last updated: August 9, 2022 04:57. Revision #9948

 $\pmb{\times}$ 

**1. Przycisk zasilania -** przełączanie urządzenia w tryb czuwania (sygnalizowany przyciemnionym świeceniem diody LED) i włączanie zasilania (sygnalizowane jasnym świeceniem diody LED). Tryb czuwania to tryb niskiego poboru mocy, w którym pobierane jest mniej niż 0,5 wata.

### **AUTOMATYCZNE WYŁĄCZANIE ZASILANIA (FUNKCJA APD)**

Produkt automatycznie przełączy się do trybu czuwania po 20 minutach bezczynności. Aby włączyć lub wyłączyć tę funkcję, użyj przełącznika APD znajdującego się z tyłu urządzenia.

**2. CZUJNIK PODCZERWIENI -** Używany do zdalnego sterowania.

**3. REGULATOR GŁOŚNOŚCI I SELEKTOR ŹRÓDŁA -** Do regulacji głośności służy przednia część pokrętła. W celu wybrania źródła kręć tylną częścią pokrętła.

**4. GNIAZDO SŁUCHAWKOWE -** umożliwia podłączenie stereofonicznych słuchawek, zakończonych wtyczką JACK 3,5 mm. Zaleca się używanie słuchawek o impedancji od 8 do 600 Ω.

**Uwaga:** Podłączenie słuchawek automatycznie wycisza głośniki i wyjście PRE OUTPUT.

#### **KALIBRACJA GŁOŚNOŚCI**

Przy pierwszym włączeniu wzmacniacza Edge A po przywróceniu ustawień fabrycznych przeprowadzany jest proces kalibracji, który trwa ok. 30 sekund. Poczekaj na ukończenie tego procesu zanim rozpoczniesz użytkowanie tego produktu.

# <span id="page-5-0"></span>**Połączenia na panelu tylnym**

Last updated: November 15, 2022 10:48. Revision #9947

# $\pmb{\times}$

#### **1. PRZEŁĄCZNIK WYBORU NAPIĘCIA ZASILANIA**

**Uwaga:** Do wyłącznego użytku pracowników serwisu Cambridge Audio!

#### **2. GNIAZDO ZASILANIA**

#### **3. ZACISKI GŁOŚNIKOWE**

**Uwaga:** Przed włożeniem wtyczki bananowej upewnić się, że zaciski głośników są całkowicie dokręcone.

 $\pmb{\times}$ 

Przewody z głośnika lewego kanału podłącz do plusowego i minusowego zacisku grupy [Left Loudspeaker], a przewody z głośnika prawego kanału do plusowego i minusowego zacisku grupy [Right Loudspeaker].

W każdym przypadku czerwony zacisk jest wyjściem plusowym, a czarny zacisk jest wyjściem minusowym.

Należy zadbać o to, aby żadne luźne druciki nie zwierały wyjść głośnikowych. Sprawdzać, czy zaciski głośnikowe są całkowicie dokręcone, aby zapewnić dobre połączenie elektryczne.

Istnieje możliwość pogorszenia jakości dźwięku, jeśli zaciski śrubowe będą luźne.

**4. Pre Output L i Pre Output R -** do łączenia z wejściami wzmacniacza mocy lub aktywnego subwoofera.

**5. USB AUDIO IN (D5) -** Do podłączania komputera PC lub MAC. (Tylko USB Audio klasa 2.)

Komputery z systemami Windows do współpracy z tym wejściem wymagają instalacji, przed podłączeniem, sterownika Cambridge Audio USB. Więcej informacji można znaleźć w sekcji "Połączenia zaawansowane".

**6. AUDIO RETURN CHANNEL (ARC) (D4) -** Do łączenia z telewizorem obsługującym funkcję ARC.

**Uwaga:** Upewnij się, że ustawienia wyjścia audio w telewizorze są ustawione na PCM lub Stereo.

#### **7. WEJŚCIA CYFROWE - OPTYCZNE TOSLINK (D1 I D2) ORAZ KONCENTRYCZNE S/P DIF (D3)**

**Koncentryczne–** Zalecamy używanie wysokiej jakości cyfrowego kabla CINCH o impedancji 75 omów (nieprzeznaczonego do normalnego użytku audio).

To wejście jest odpowiednie dla sygnału o parametrach 16-24 bity i częstotliwości próbkowania do 192 kHz.

**Optyczne TOSLINK –** Stosować wysokiej jakości światłowodowy kabel TOSLINK, zaprojektowany specjalnie do zastosowań audio.

To wejście jest odpowiednie dla sygnału o parametrach 16-24 bity i częstotliwości próbkowania do 96 kHz (połączenie TOSLINK nie jest zalecane dla częstotliwości próbkowania 192 kHz).

**8. ANTENA BLUETOOTH -** Używana do bezpośredniego, bezprzewodowego strumieniowania dźwięku przez Bluetooth (A2DP/AVRCP) z większości telefonów, tabletów i laptopów. Zobacz szczegóły w sekcji Bluetooth.

**9. WEJŚC IA ANALOGOWE - SYMETRYCZNE XLR (A3) ORAZ NIESYMETRYCZNE CINCH (A1 i A2) -** Odpowiednie dla każdego sprzętu źródłowego o "poziomie liniowym", takiego jak odtwarzacze sieciowe i CD, tunery DAB lub FM/AM, itp.

Wejścia te są przeznaczone wyłącznie dla analogowych sygnałów audio. Nie należy ich łączyć z wyjściem cyfrowym odtwarzacza CD lub innych urządzeń cyfrowych.

**10. PRZEŁĄCZNIK FUNKCJI APD -** Przełącznik umożliwiający włączanie lub wyłączanie funkcji automatycznego wyłączania zasilania. Produkt automatycznie przełączy się do trybu czuwania po 20 minutach bezczynności, gdy przełącznik będzie znajdował się w pozycji "Yes".

11. LINK - Więcej informacji można znaleźć w sekcji "Synchronizacja zasilania" tej instrukcji.

**12. RS-232C -** RS232 to standardowy szeregowy protokół transmisji danych, który umożliwia urządzeniom obsługującym protokół RS232 komunikowanie się ze sobą w ramach systemu automatyki domowej.

Kontrola instalacji – pełny protokół dla odtwarzacza EDGE A jest dostepny na naszej stronie internetowej [tutaj.](https://casupport.cambridgeaudio.com/product/4043529-EDGE-A/message/jls4pc8nu3qijg8h-EDGE-A-RS232-Codes)

# <span id="page-6-0"></span>**Pilota zdalnego sterowania**

Last updated: August 9, 2022 04:57. Revision #9946

**1. Przycisk zasilania** - włączanie wzmacniacza EDGE A lub przełączanie do trybu gotowości.

**2.** *VOLUME* - Przyciski regulacji poziomu głośności.

**3.** *SKIP* - Przyciski umożliwiają skok do poprzedniego lub następnego utworu.

**4.** *MUTE* **-** Naciśnij, aby wyciszyć lub wyłączyć wyciszenie głośników, wyjścia PRE OUTPUT i gniazda słuchawkowego.

Podczas korzystania z wejścia Bluetooth przycisk działa jako przycisk PLAY/PAUSE (uruchamianie i wstrzymywanie odtwarzania).

 $\pmb{\times}$ 

**5. SELEKTORY ŹRÓDŁA -** wybieranie źródła sygnału wejściowego.

**6. PRZYCISKI PROGRAMOWALNE –** przytrzymaj wciśnięty, aby zachować określony poziom głośności dla wejścia lub źródła.

W celu ustawienia żądanej głośności dla wejść wzmacniacza EDGE A, należy ręcznie wybrać żądane wejście, ustawić poziom głośności, a następnie przytrzymać wciśnięty przycisk [1], [2], [3] lub [4]) na pilocie zdalnego sterowania, aż dioda LED źródła zacznie migać.

Użycie wcześniej wybranego przycisku (1, 2, 3 lub 4) spowoduje wywołanie przypisanego źródła oraz poziomu głośności.

**Uwaga:** Jeśli pilot nie działa, to należy sprawdzić, czy baterie nie rozładowały się i czy odbiornik podczerwieni na panelu przednim nie jest zasłonięty.

# <span id="page-7-0"></span>**Połączenia**

Last updated: November 11, 2022 10:43. Revision #9945

### **GŁOŚNIKI**

Sprawdź impedancję głośników. Zaleca się używanie głośników o impedancji od 4 do 8 Ω.

Czerwone zaciski głośnikowe to zaciski plusowe (+), a czarne zaciski głośnikowe to zaciski minusowe (-). Upewnij się, że w przypadku każdego złącza zachowana jest prawidłowa polaryzacja, w przeciwnym razie dźwięk może być cichy, "fazowy" i mieć stłumione pasmo niskich częstotliwości.

### **POŁĄCZENIA GOŁYMI PRZEWODAMI**

Przygotuj przewody głośnikowe do podłączenia, usuwając około 10 mm (3/8 cala) lub mniej izolacji zewnętrznej. Więcej niż 10 mm może spowodować zwarcie. Skręć druty ciasno razem, aby nie było luźnych końcówek. Odkręć zacisk głośnikowy, włóż kabel głośnikowy, dokręć zacisk i zabezpiecz kabel.

**Uwaga**: Wszystkie połączenia wykonywane są za pomocą standardowego kabla głośnikowego.

# $\pmb{\times}$

# **WTYCZKI BANANOWE**

W naszych urządzeniach zalecamy stosowanie wtyczek bananowych, aby zapewnić bezpieczne połączenie i mieć pewność, że nie ma luźnych pasm przewodów, które mogłyby powodować niepożądane zakłócenia lub interferencje.

Po usunięciu zewnętrznej izolacji przewodu i skręceniu w pokazany niżej sposób starannie podłączyć je do wtyczek bananowych i wciśnąć wtyczkę tak daleko, jak to możliwe, ale bez stosowania nadmiernej siły.

**Uwaga**: Przed włożeniem wtyczki bananowej upewnić się, że zaciski głośników są całkowicie dokręcone.

### **PODSTAWOWE POŁĄCZENIA**

Poniższy schemat przedstawia podstawowe podłączenie odtwarzacza CD do wejścia [D3] wzmacniacza EDGE A za pomocą koncentrycznego kabla cyfrowego z zastosowaniem jednej pary głośników.

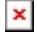

# **WYJŚCIE PRE OUTPUT**

Gniazda grup Pre Output L i Pre Output R służą do łączenia z wejściami wzmacniacza mocy lub aktywnego subwoofera.

#### **Subwoofer**:

Chociaż wzmacniacz EDGE A nie posiada dedykowanego wyjścia na subwoofer, to subwoofer można podłączyć, łącząc niesymetryczne gniazda CINCH grup Pre Output L i R i z odpowiednimi wejściami z tyłu subwoofera z własnym zasilaniem.

Poziom dźwięku subwoofera będzie następnie zmieniał się zgodnie ze zmianami głośności wzmacniacza EDGE, zapewniając synchroniczny wzrost lub spadek głośności.

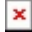

#### **Wzmacniacz mocy**:

W celu podłączenia wzmacniacza EDGE A do wzmacniacza mocy, takiego jak EDGE W, należy użyć niesymetrycznych kabli CINCH lub symetrycznych kabli XLR, podłączonych z jednej strony do gniazd grup Pre Output, a z drugiej strony do wejść wzmacniacza mocy.

W takiej konfiguracji wzmacniacz EDGE A będzie używany jako dedykowany przedwzmacniacz.

#### **Niesymetryczne**:

#### **Symetryczne**:

 $\pmb{\times}$ 

### **SYMETRYCZNE POŁĄCZENIE AUDIO**

Złącza symetryczne systemu audio zaprojektowano tak, aby eliminowały szumy elektryczne z okablowania zasilającego, itp., a także skutki zakłóceń prądowych przepływających przez połączenia uziemiające. Podstawową zasadą połączenia symetrycznego z trzema przewodami jest uzyskanie sygnału przez znoszenie. Jeden przewód sygnałowy (zgodny fazowo) przenosi normalny sygnał, podczas gdy inny (przeciwny w fazie) przenosi wersję odwróconą. Wejście symetryczne wykrywa różnice między tymi dwiema liniami, zapewniając żądany sygnał. Wszelkie napięcia zakłóceniowe, pojawiające się identycznie w obu liniach (są to tak zwane sygnały trybu wspólnego), znoszą się wzajemnie.

Wzmacniacz EDGE A został zaprojektowany do pracy z najwyższą wydajnością, gdy używany jest kabel symetryczny.

 $\pmb{\times}$ 

**Uwaga**: Upewnij się, że wejście A3 zostało wybrane za pomocą pokrętła wyboru źródła na panelu przednim lub przyciskami selektora źródła na pilocie zdalnego sterowania.

Wzmacniacz EDGE nie będzie generować dźwięku, jeśli wybrane zostanie nieprawidłowe wejście.

#### **PODŁĄCZANIE TELEWIZORA**

Wzmacniacz EDGE A posiada gniazdo HDMI ARC (Audio Return Channel), które umożliwia utworzenie połączenia z telewizorem obsługującym funkcję ARC.

Wejście ARC dla telewizora jest oznaczone jako D4 na selektorze źródła na panelu przednim.

**Uwaga**: Ponieważ wzmacniacz EDGE A jest w stanie dekodować tylko stereofoniczny sygnał PCM, więc musisz upewnić się, że wyjście audio ustawień telewizora, aplikacji lub dekodera działa w trybie PCM lub Stereo. Jeśli nie masz pewności, jak zmienić ustawienia, skontaktuj się z producentem telewizora lub dekodera.

 $\pmb{\times}$ 

Niektóre podłączone telewizory będą wysyłać niespójną częstotliwość próbkowania do wzmacniacza EDGE A, której wewnętrzy konwerter cyfrowo-analogowy wzmacniacza nie będzie w stanie przetworzyć. Może to spowodować przerwy i zakłócenia dźwięku.

Problem wydaje się być głównie związany z nowszymi telewizorami firm LG i Samsung (w szczególności modele QLED i OLED), ale pojawiły się również doniesienia o telewizorach TCL, w których występuje ten sam problem.

Opracowaliśmy poprawkę, która umożliwia korzystanie z telewizorów, w których występuje ten problem, podłączonych do wejścia D4 wzmacniacza EDGE A.

Jeśli występuje problem z zanikaniem dźwięku i usterkami, skontaktuj się z nami pod adresem<https://www.cambridgeaudio.com/gbr/en/contact>, a my będziemy w stanie dostarczyć instrukcje, jak wykonać tę aktualizację.

Należy pamiętać, że ta poprawka dotyczy tylko wejścia ARC, a nie wejść TOSLINK w urządzeniu.

# <span id="page-9-0"></span>**Zaawansowane połączenia**

Last updated: November 15, 2022 12:52. Revision #9944

# **POŁĄCZENIE AUDIO USB**

Wzmacniacz EDGE A posiada wejście USB Audio, umożliwiające podłączenie komputera PC lub Mac.

Ponieważ wzmacniacz EDGE A działa tylko w trybie USB Audio klasa 2, więc przed wykonaniem połączenia w komputerze z systemem Windows należy zainstalować sterownik Cambridge Audio USB, który można pobrać [tutaj.](https://casupport.cambridgeaudio.com/product/4043529-EDGE-A/message/yjturt9c9jtfeby2-Windows-Audio-USB-Class-2-Driver) W przypadku używania komputera Mac żadne dodatkowe sterowniki nie są wymagane.

**Ważna uwaga**: Przed podłączeniem lub odłączeniem kabla do wejścia USB albo podczas uruchamiania lub wyłączania komputera PC lub Mac zawsze redukować głośność do minimum, przełączać na inne wejście lub wyłączać wzmacniacz EDGE A.

### **Jak komputer z systemem Windows podłączyć do wzmacniacza EDGE A przez wejście USB Audio:**

1. Zainstaluj w swoim komputerze odpowiedni sterownik Cambridge Audio Windows 2.0 USB. Łącze do najnowszego sterownika USB Audio znajdziesz [tutaj](https://master-7rqtwti-quofuokqfomae.eu-4.platformsh.site/Eftersom Edge A endast är för USB Audio klass 2 måste du installera en USB-drivrutin från Cambridge Audio innan du ansluter enheten till en Windows-dator. Inga extra drivrutiner krävs om du använder Mac.).

Sterownik USB jest wymagany do zapewnienia zainstalowania sterowników ASIO, ponieważ pozwala to aplikacjom odtwarzacza muzyki na wyłączne korzystanie z urządzenia peryferyjnego, a także umożliwia natywną obsługę systemu DSD.

2. Po zainstalowaniu na pasku zadań pojawi się opcja "CA Control Panel". Będzie pokazywać każde podłączone urządzenie USB Audio firmy Cambridge Audio.

3. Teraz gniazdo [D5] wzmacniacza EDGE A połącz kablem z wolnym portem USB w komputerze.

4. Po włączeniu wzmacniacza EDGE A wybierz wejście D5. Wzmacniacz EDGE A pojawi się jako "CA USB Audio" w sekcji ustawień odtwarzania dźwięku komputera (Panel sterowania > Dźwięk > Odtwarzanie).

# $\pmb{\times}$

5. Upewnij się, że wzmacniacz EDGE A został wybrany jako domyślne urządzenie odtwarzające i jest oznaczony zielonym znacznikiem wyboru. Po zakończeniu edycji wzmacniacz EDGE A powinien również pojawić się w opcji "CA Control Panel".

# $\pmb{\times}$

6. Następnie w oknie urządzeń odtwarzających kliknij prawym przyciskiem myszy wzmacniacz EDGE A i wybierz właściwości. Tutaj przejdź do zakładki "Zaawansowane", gdzie można określić używane częstotliwość próbkowania i głębię bitową. Zalecamy wybranie najwyższych dostępnych wartości.

**Uwaga**: Ten krok jest opcjonalny.

 $\pmb{\times}$ 

7. Po wykonaniu tej czynności parametr "Aktualna częstotliwość próbkowania" w oknie "CA Control Panel"powinien zmienić wartość, aby odzwierciedlić ustawienia wykonane w zaawansowanych właściwościach głośnika.

 $\pmb{\times}$ 

### **Jak podłączyć komputer z systemem Apple Mac do wzmacniacza EDGE A przez wejście USB Audio**

Jeśli używasz komputera Apple Macbook, to przed wykonaniem połączenia nie musisz pobierać ani instalować żadnych dodatkowych sterowników.

1. Gniazdo [D5] wzmacniacza EDGE A połącz kablem z wolnym portem USB w komputerze. Pamiętaj, że jeśli posiadasz komputer Macbook z 2016 roku lub nowszego, może być konieczne zakupienie dodatkowego kabla przejściowego USB-C lub USB-C na USB-B.

2. Po włączeniu wzmacniacza EDGE A wybierz wejście D5. W zakładce "Wyjście" wzmacniacz EDGE A pojawi się jako "CA Edge 2.0" w sekcji ustawień odtwarzania dźwięku komputera (Preferencje systemowe > Dźwięk > Wyjście).

 $\pmb{\times}$ 

3. Upewnij się, że wzmacniacz EDGE A jest wybrany jako urządzenie wyjściowe.

4. W celu uzyskania najlepszej możliwej jakości dźwięku należy przejść do konfiguracji MIDI i audio (Finder > Aplikacje > Narzędzia > Konfiguracja MIDI Audio). Za pomocą parametru "Format" będzie można określić używane częstotliwość próbkowania i głębię

bitową. Zalecamy wybranie najwyższych dostępnych wartości.

**Uwaga**: Ten krok jest opcjonalny.

# <span id="page-11-0"></span>**Bluetooth**

Last updated: October 18, 2022 04:09. Revision #9943

Wybranie tej opcji umożliwia urządzeniu Edge A odbiór bezprzewodowego dźwięku przez Bluetooth z większości telefonów, tabletów i laptopów.

# **PAROWANIE**

Aby rozpocząć strumieniowanie muzyki wysokiej jakości przez Bluetooth musisz najpierw sparować wybrane źródło multimediów ze wzmacniaczem Edge A.

#### **Uwagi:**

- Urządzenie można sparować i połączyć ze wzmacniaczem Edge A dopiero po wybraniu funkcji Bluetooth jako źródła.
- $\pmb{\times}$

 $\pmb{\times}$ 

- Wzmacniacz EDGE A zawsze działa w trybie wykrywania, jeśli nie ma połączenia Bluetooth. Tryb wykrywania oznacza, że wzmacniacz EDGE A jest w stanie sparować się z innym urządzeniem Bluetooth.
- W celu korzystania z funkcji Bluetooth dołączona antena musi być podłączona z tyłu urządzenia.

# **Przewodnik rozwiązywania problemów z bluetooth**

Jeśli masz problemy z podłączeniem urządzenia Bluetooth do wzmacniacza EDGE A, spróbuj wykonać poniższe zalecenia:

- 1. Upewnij się, że dostarczona antena Bluetooth jest prawidłowo podłączona z tyłu urządzenia. Wzmacniacz EDGE A nie będzie w stanie połączyć się z urządzeniem Bluetooth bez podłączonej anteny. Spróbuj odłączyć, a następnie ponownie podłączyć antenę.
- 2. Upewnij się, że źródło Bluetooth zostało wybrane za pomocą selektora źródła na panelu przednim lub przycisków selektora źródła na pilocie zdalnego sterowania.
- 3. Upewnij się, że urządzenie Bluetooth jest w trybie parowania i nie jest już połączone z innym urządzeniem Bluetooth.
- 4. Usuń wzmacniacz EDGE A z wykazu wykrytych urządzeń Bluetooth w swoim urządzeniu i ponownie rozpocznij proces parowania.
- 5. Przywróć ustawienia fabryczne wzmacniacza EDGE A (patrz niżej, sekcja "Przywracanie ustawień fabrycznych").

# <span id="page-12-0"></span>**Resetowanie**

Last updated: August 9, 2022 04:57. Revision #9942

Przywrócenie ustawień fabrycznych można wykonać w celu przywrócenia pierwotnych ustawień fabrycznych wzmacniacza EDGE A:

- 1. Podczas podłączania kabla zasilania do urządzenia na panelu przednim wzmacniacza EDGE A przytrzymaj wciśnięty przycisk zasilania.
- 2. Gdy dioda LED wejścia A1 zacznie migać, odłącz kabel zasilania, aby przywrócić ustawienia fabryczne.

# <span id="page-13-0"></span>**Synchronizacja zasilania**

Last updated: August 9, 2022 04:57. Revision #9951

Połączenie gniazda [Link Out] wzmacniacza EDGE A z gniazdem [Link In] wzmacniacza EDGE W spowoduje synchronizację włączania zasilania i przechodzenia do trybu gotowości. Włączenie lub wyłączenie zasilania wzmacniacza EDGE A spowoduje również, odpowiednio, włączenie lub wyłączenie zasilania wzmacniacza EDGE W.

# <span id="page-14-0"></span>**Obwody ochronne**

Last updated: November 11, 2022 10:48. Revision #9952

Wzmacniacz EDGE A posiada obwód ochrony wzmacniacza, przeznaczony do wykrywania usterek związanych z przegrzaniem, prądem stałym i przetężeniem. Jeśli którykolwiek z tych błędów zostanie wykryty, dioda LED przycisku zasilania zmieni kolor na czerwony.

Poniżej zamieszczono opis usterek.

# **Przegrzanie**

Przegrzanie jest spowodowane kombinacją wysokich poziomów odsłuchu i głośników o małej impedancji. Wzmacniacz EDGE A posiada detektor temperatury, który stale monitoruje ciepło generowane przez tranzystory wyjściowe.

Jeśli monitorowana temperatura osiągnie wysoki poziom (odpowiednio do ograniczeń urządzeń wyjściowych), to wzmacniacz automatycznie przełączy się w tryb błędu, aby chronić się przed uszkodzeniem. Najlepiej pozostawić urządzenie w tym stanie na 15 minut, aby schłodziło się odpowiednio.

Jeśli impedancja głośnika jest niska, temperatura wzmacniacza może rosnąć szybciej, ponieważ wzmacniacz pracuje ciężej. Jeśli wzmacniacz jest zamontowany w szafce lub szczeliny wentylacyjne są zasłonięte, wykrywanie nadmiernej temperatury może aktywować się lub aktywować ponownie po krótkim czasie odsłuchu.

**Rozwiązanie** - Przed naciśnięciem przycisku zasilania w celu wznowienia normalnej pracy pozostawić urządzenie na 15 minut do ostygnięcia.

Jeśli urządzenie nie schłodzi się całkowicie, temperatura może ponownie osiągnąć limit wkrótce po włączeniu wzmacniacza.

# **DC**

Wzmacniacza EDGE A zapewnia ochronę głośników, gdy wyjście wzmacniacza przechodzi do stanu wysokiego napięcia stałego (DC) z powodu jakiegoś wewnętrznego błędu. Jest to rzadka usterka, ale jej wykrycie zapobiegnie uszkodzeniu głośników.

**Rozwiązanie** - Ze względu na niezbędną czułość obwodu zabezpieczającego prądu stałego bardzo mocne przesterowanie wzmacniacza może spowodować zadziałanie zabezpieczenia obwodu prądu stałego. Jeśli wystąpi ta usterka, skontaktuj się ze sprzedawcą w celu uzyskania pomocy lub z naszym zespołem pomocy technicznej<https://www.cambridgeaudio.com/gbr/en/contact>.

# **Przetężenie**

Wzmacniacz EDGE A oferuje ochronę V/I (napięcie/prąd) poprzez ciągłe monitorowanie tranzystorów wyjściowych, aby utrzymywać ich pracę w bezpiecznym obszarze operacyjnym. Bezpieczny obszar operacyjny to zestaw ograniczeń podanych przez producenta tranzystora wyjściowego w celu zapewnienia niezawodności. Zabezpieczenie V/I zostało wbudowane w obwód wzmacniacza, aby zapewnić szybką reakcję na chwilowe przeciążenia. Po uruchomieniu zabezpieczenia V/I urządzenie będzie nadal działać, ale mogą pojawić się słyszalne zniekształcenia, ponieważ urządzenie będzie chronić tranzystory wyjściowe.

**Rozwiązanie** - Zredukować poziom głośności. Jeśli zniekształcenia będą nadal występować, sprawdź połączenia głośników i parametry nominalne.

# <span id="page-15-0"></span>**Rozwiązywanie problemów**

Last updated: August 9, 2022 04:57. Revision #9953

### **Brak zasilania**

- Upewnij się, że wtyczka kabla zasilania jest mocno osadzona.
- Upewnij się, że wtyczka kabla zasilania jest mocno osadzona w gniazdku sieciowym i że jest ono włączone.
- Sprawdź bezpiecznik gniazdka sieciowego.

### **Brak dźwięku**

- Upewnij się, że urządzenie nie jest wyłączone.
- Sprawdź czy źródło jest prawidłowo podłączone.
- Proszę sprawdzić, czy kolumny są prawidłowo podłączone.
- Upewnij się, że urządzenie nie jest wyciszone (funkcja MUTE).
- Upewnij się, że na panelu przednim lub pilocie zdalnego sterowania wybrano właściwe źródło.

#### **Brak dźwięku w jednym kanale**

- Sprawdź podłączenie głośników.
- Sprawdź kable.
- Jeśli to możliwe, użyj innych kabli połączeniowych i głośnikowych.
- Przekładanie kabli i przełączanie głośników pomoże określić, czy problem dotyczy wzmacniacza, czy głośników.

#### **Słychać głośne brzęczenie lub buczenie.**

Upewnij się, że żadne kable połączeniowe nie są poluzowane w gniazdach albo uszkodzone.

#### **Słaby bas albo problemy ze stereofonią**

Upewnij się, że głośniki nie są podłączone w przeciwfazie.

#### **Nie działa pilot zdalnego sterowania**

- Sprawdź, czy nie wyczerpały się baterie.
- Upewnij się, że nic nie zasłania czujnika zdalnego sterowania.

#### **Brak dźwięku po podłączeniu telewizora**

Wzmacniacz CXA nie jest w stanie dekodować sygnału Dolby lub Surround więc upewnij się, że dźwięk w telewizorze jest ustawiony na PCM lub Stereo.

### **Występują przerwy w dźwięku po podłączeniu do telewizora przez wejście D4 (ARC) albo D1 lub D2 (wejście optyczne TOSLINK)**

• Zajrzyj do sekcji "Połączenia" > "Podłączanie telewizora" w instrukcji obsługi.

# <span id="page-16-0"></span>**Dane techniczne**

Last updated: August 9, 2022 04:57. Revision #9954

### **Ciągła moc wyjściowa**:

- 100 W RMS dla 8 Ω
- $\bullet$  200 W RMS dla 4 Ω

# **THD (nieważone):**

- $\bullet$  <0,002%, 1 kHz przy mocy nominalnej (8Ω)
- $\bullet$  <0,02%, 20 Hz 20 kHz przy mocy nominalnej (8Ω)

### **Pasmo przenoszenia**:

<3Hz – >80kHz +/-1dB

**Stosunek sygnał/szum (ref. pełna moc):**:

>103 dB

# **Przesłuch między kanałami dla 1 kHz**:

 $< -100$  dB

### **Czułość wejściowa**:

Wejścia A1-A2 (niesymetryczne), 380 mV RMS

### **Impedancje wejściowe**:

- Wejście A3 (symetryczne) 47 kΩ
- Wejścia A1-A2 (niesymetryczne) 47 kΩ.

### **Wejścia**:

Symetryczne, koncentryczne SPDIF, optycvzne TOSLINK, USB Audio, niesymetryczne, Bluetooth, Audio Return Channel (ARC)

### **Wyjścia**:

Głośnikowe, przedwzmacniacza, słuchawkowe (zalecane słuchawki o impedancji od 8 - 600 Ω)

### **Wejście USB Audio**:

USB Audio klasa 2.0 obsługuje pliki PCM w rozdzielczości do 32 bitów i 384 kHz oraz DSD do DSD256

# **Bluetooth**:

4.1 (z obsługą Smart/BLE) A2DP/AVRCP obsługuje formaty do aptX HD

# **Wejście optyczne TOSLINK**:

16 lub 24 bity, 32-96 kHz

# **Wejście koncentryczne SPDIF**:

16 lub 24 bity, 32-192 kHz

### **Maks. pobór mocy**:

1000 W

# **Pobór mocy w trybie czuwania**:

 $<$  0,5 W

# **Wymiary**:

150 x 460 x 405 mm

# **Ciężar**:

24,4 kg

# <span id="page-17-0"></span>**Często zadawane pytania**

Last updated: October 18, 2022 02:47. Revision #9941

### **Czy we wzmacniaczu EDGE A można podłączyć zewnętrzny dysk twardy do gniazda [D5] (USB AUDIO IN)?**

Nie, nie ma możliwości podłączenia pamięci USB lub dysku twardego bezpośrednio do wzmacniacza EDGE A za pomocą wejścia USB Audio. Gniazdo [D5] wzmacniacza EDGE A zapewnia tylko bezpośrednie połączenie z komputerem PC lub Mac. W tym celu będzie można jednak użyć jednego z naszych [odtwarzaczy sieciowych](https://www.cambridgeaudio.com/gbr/en/products/hi-fi/network-player) połączonego ze wzmacniaczem EDGE A.

### **Dlaczego wzmacniacz EDGE A nie ma regulatorów barwy dźwięku?**

Decyzja o nieumieszczeniu regulacji barwy dźwięku we wzmacniaczu EDGE A została podjęta w celu zapewnienia, że że będzie generować nieprzetworzony, dokładny i naturalny dźwięk, który jest jak najbardziej wierny oryginalnemu nagraniu.

### **Dlaczego po włączeniu wzmacniacza EDGE A pokrętło głośności porusza się?**

Przy pierwszym uruchomieniu wzmacniacza Edge A po przywróceniu ustawień fabrycznych przeprowadzany jest proces kalibracji, który trwa ok. 30 sekund.

Poczekaj na ukończenie tego procesu zanim rozpoczniesz użytkowanie tego produktu.

# **Czy można używać gramofonu ze wzmacniaczem EDGE A?**

Gramofon można podłączyć do dowolnego z wejść analogowych CINCH we wzmacniaczu EDGE A, jednak ponieważ wzmacniacz nie posiada przedwzmacniacza gramofonowego, konieczne będzie włączenie zewnętrznego przedwzmacniacza gramofonowego między gramofon i wzmacniacz EDGE A lub użycie gramofonu z własnym zintegrowanym przedwzmacniaczem gramofonowym.

Stopień gramofonowy zwiększa niską moc wyjściową z gramofonu do "poziomu liniowego", aby umożliwić podłączenie do wzmacniacza, a także zapewnić w sygnale minimalną ilość szumów i zniekształceń.

Ponieważ wzmacniacz nie ma wbudowanego przedwzmacniacza gramofonowego, więc nie posiada również uziemienia gramofonowego. Dlatego nasze przedwzmacniacze gramofonowe mają uziemienie.

Jeśli używasz przedwzmacniacza gramofonowego innego producenta, który nie jest wyposażony w złącze uziemiające, musisz skonsultować się z producentem gramofonu w sprawie opcji uziemienia.

### **Jakiej klasy wzmocnienie jest stosowane we wzmacniaczu EDGE A?**

Wzmacniacz EDGE A wykorzystuje wzmocnienie klasy XA. W przypadku klasy XA punkt zwrotnicy jest przesunięty tak, że oba zestawy tranzystorów są zawsze włączone, dopóki sygnał nie osiągnie wystarczająco dużego poziomu głośności.

 Oznacza to, że w przypadku sygnałów o niskim poziomie głośności wzmacniacz działa zasadniczo jako wzmacniacz klasy A, a przełączenie tranzystorów następuje tylko wtedy, gdy sygnał jest wystarczająco głośny. Wszelkie zniekształcenia przesłuchu są zatem maskowane w sygnale.